## 守山市立図書館 パスワード登録の方法

インターネットから本の予約や延長を行うには、パスワードの発行が必要です。 以下の手順に従い、発行手続きをお願いします。

1 守山市立図書館のホームページ (http://moriyama-city-lib.jp/) より、「ログイン·資料 予約」をクリックしてください。

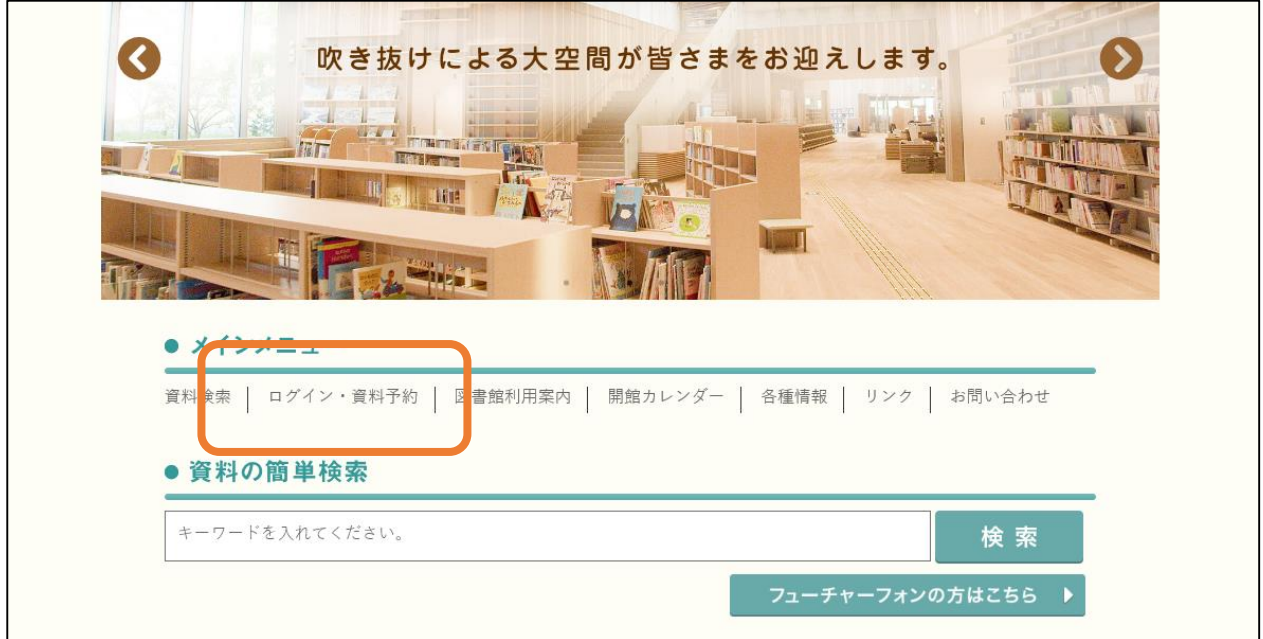

2 OPAC画面左のメニューより、 新規パスワード登録」をクリックしてください。

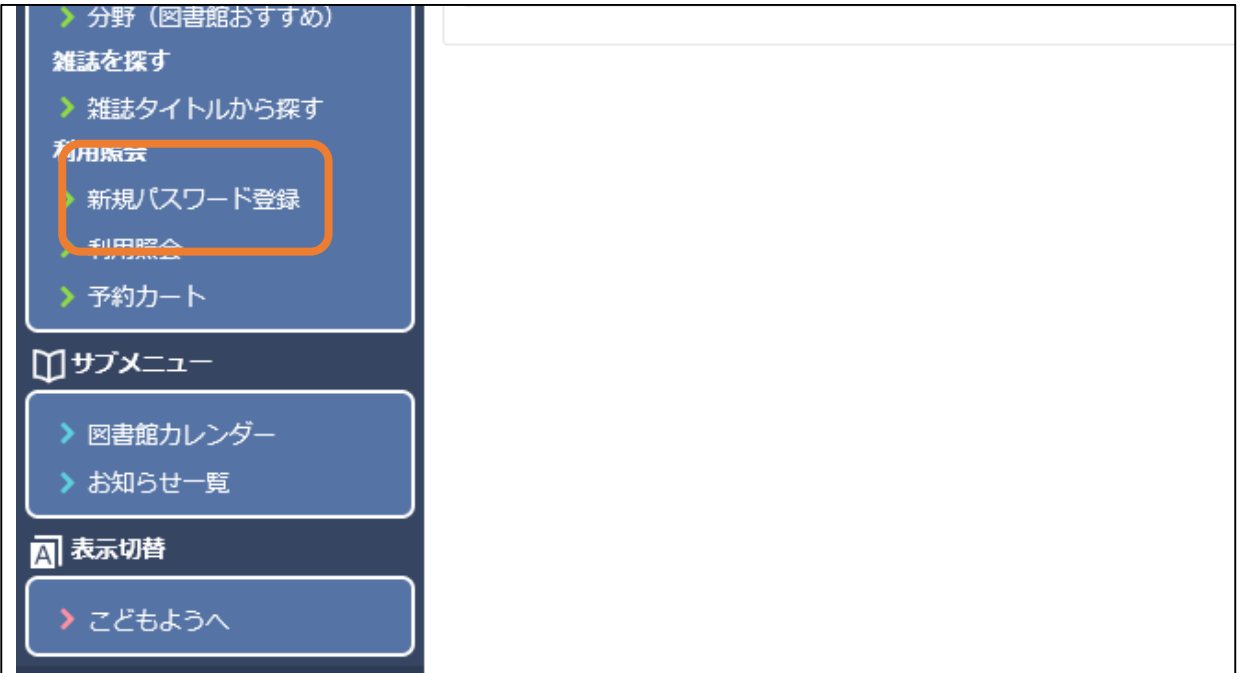

3 パスワード登録画面に切り替わりますので、利用者番号 貸出カード記載の8ケタの 番号)、氏名(全角カナ、スペース無し)、生年月日(半角数字、西暦8ケタ)を入力して ください。

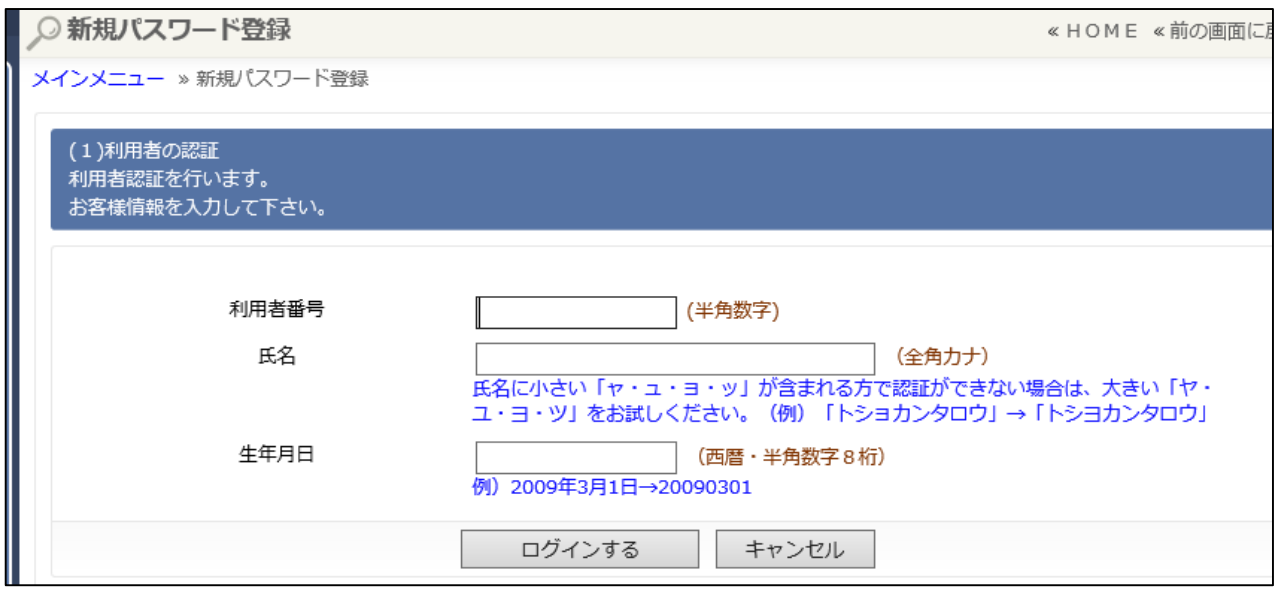

4 パスワード、メールアドレス (必須) を入力してください。

入力後登録ボタンをクリックしてください。

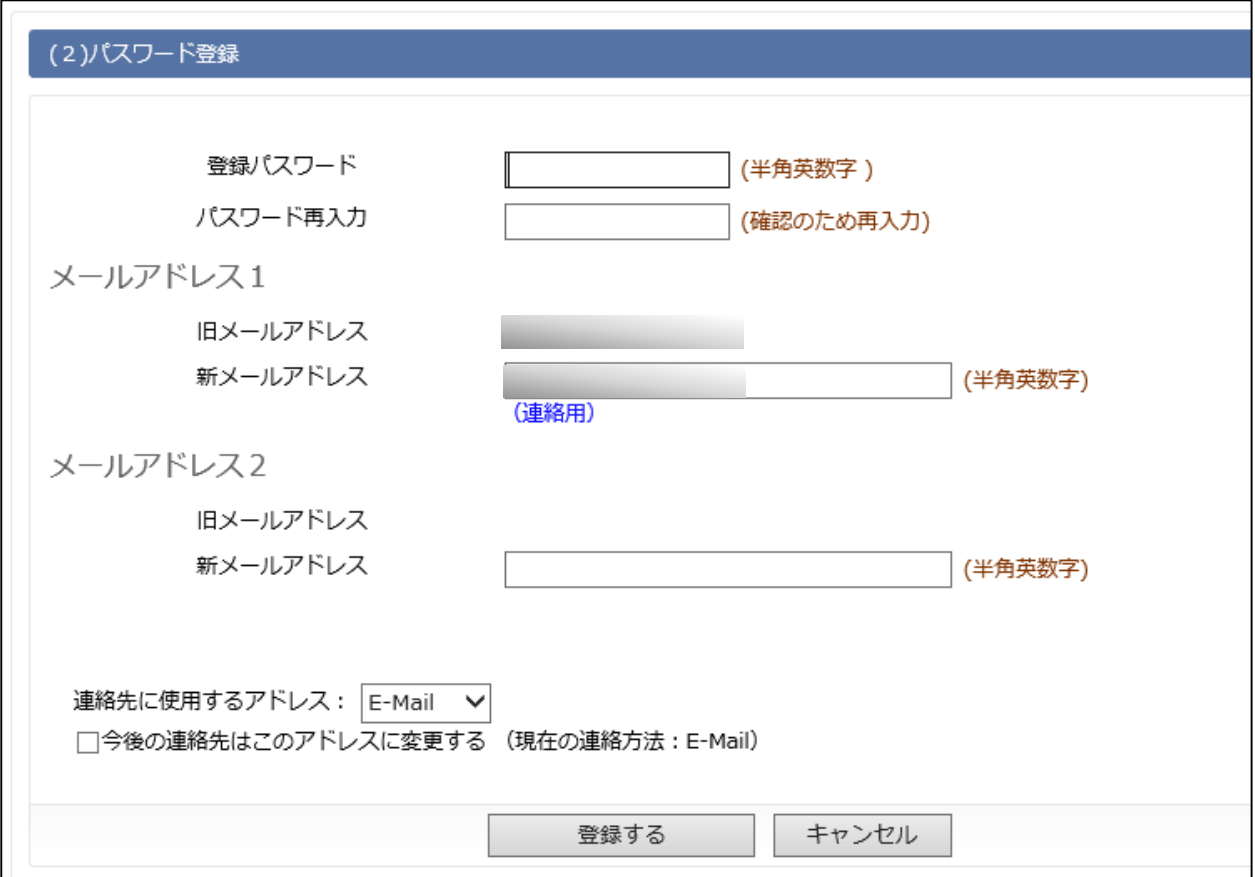

画像は一部加工してあります)

- 5 登録したメールアドレスに確認メールが送信されました。
- メールを確認してください。図書館からのメールは

moriyama-library@info-a.lics-saas.nexs-service.jp」のアドレスから送信され

ます。フィルター設定をしている方はあらかじめ解除をお願いします。

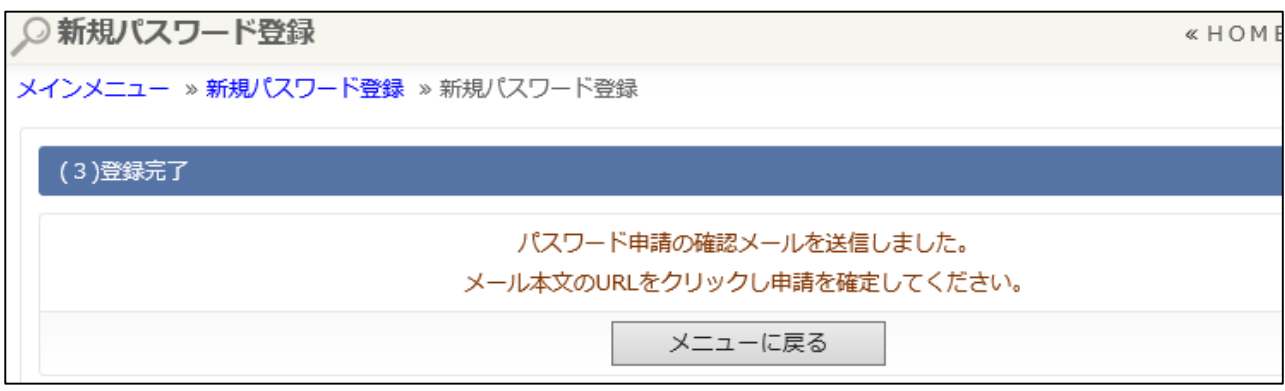

6 送信されたメールに記載のアドレスをクリックして確定してください。